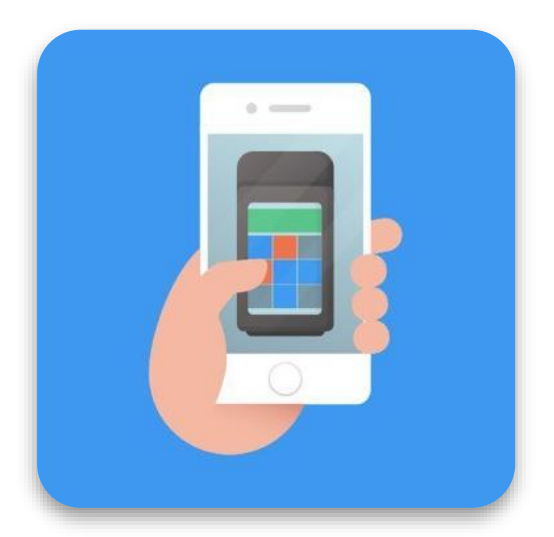

# **Мобильный кассир от Эвотора**

Принимайте оплату с помощью смартфона

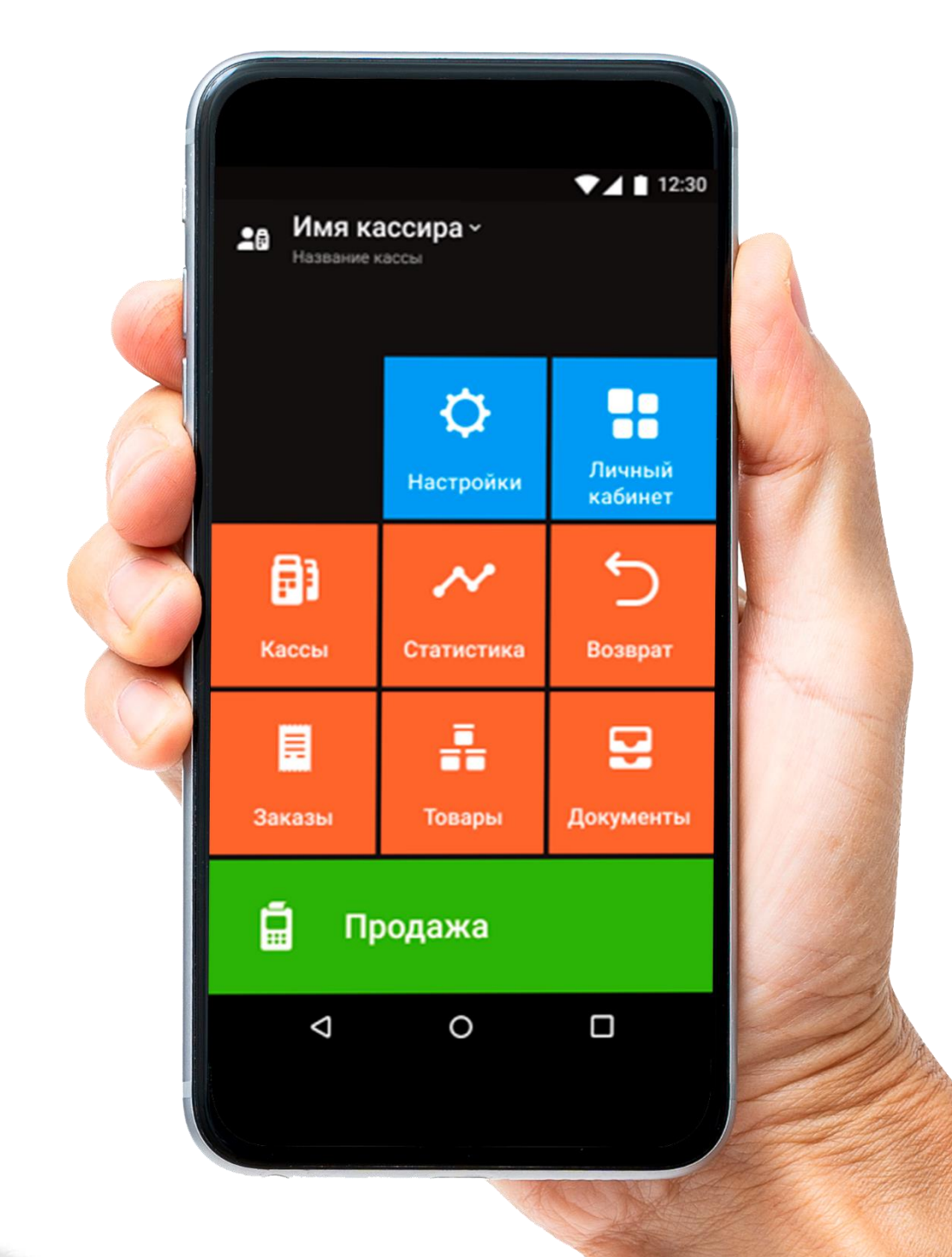

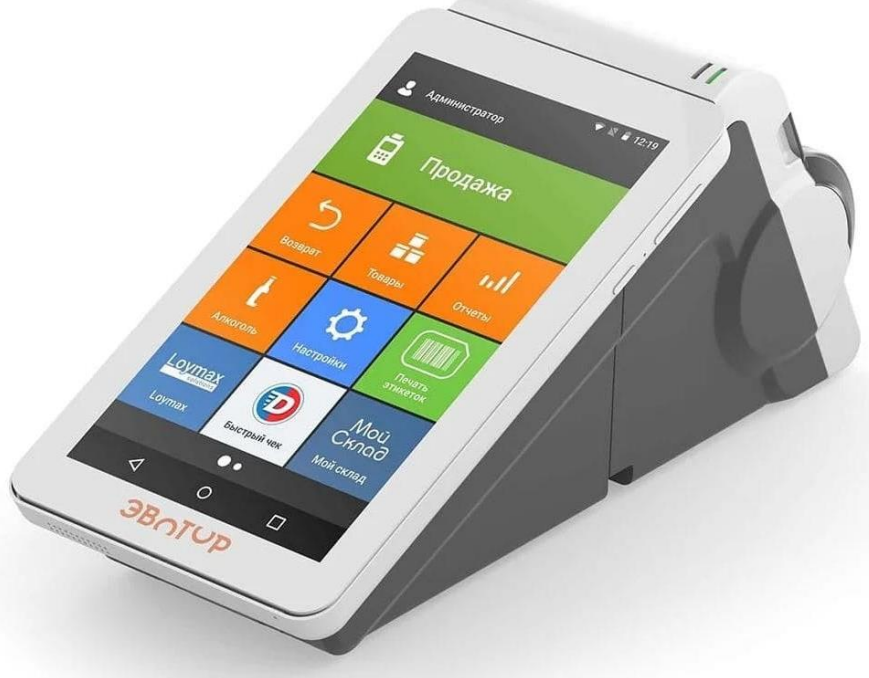

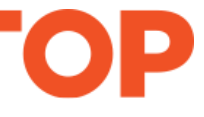

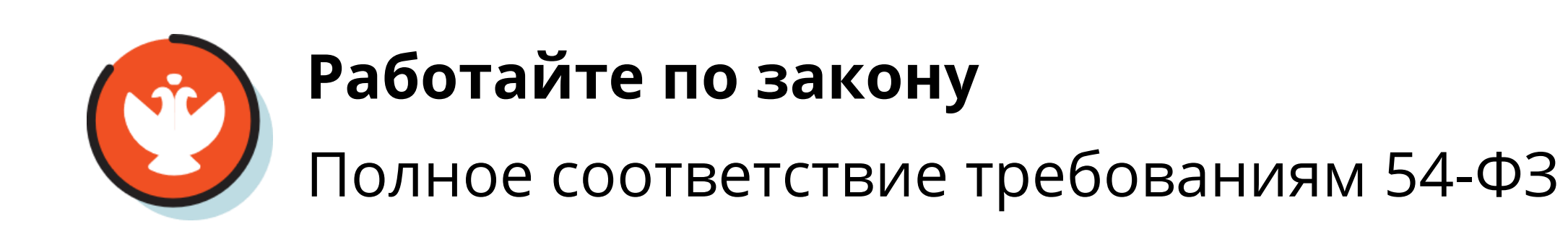

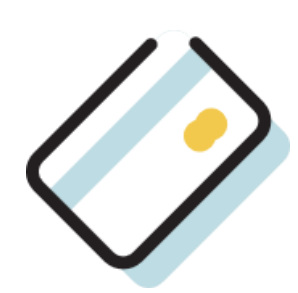

# **Мобильный кассир**

# **Приложение «Мобильный кассир**» превратит смартфоны ваших кассиров в кассы. Сотрудники смогут **принимать все виды оплат** и **фискализировать чеки** в любой точке магазина, непосредственно у клиента при доставке заказа или оказании услуги на выезде.

**Работает с любой моделью Эвотора и Цифровой кассой** 

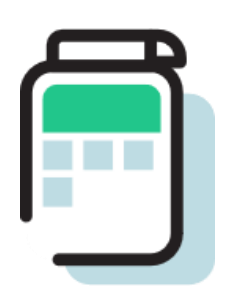

**Принимайте любой вид оплаты**

Наличными, картой, смартфоном, по QR-коду

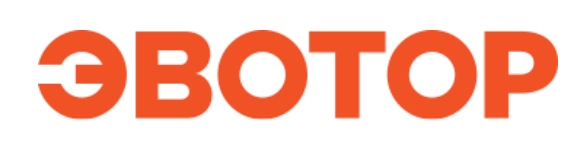

#### **Экономьте на оборудовании**

Приложение заменит терминал, кассу и сканер

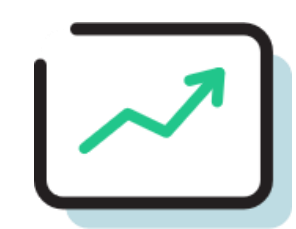

#### **Управляйте продажами и сотрудниками**

Статистика, аналитика, уровни доступа сотрудников

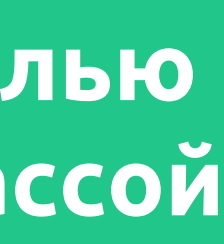

# **Работайте по закону**

Продавайте маркированные товары $^1\!\!$  .

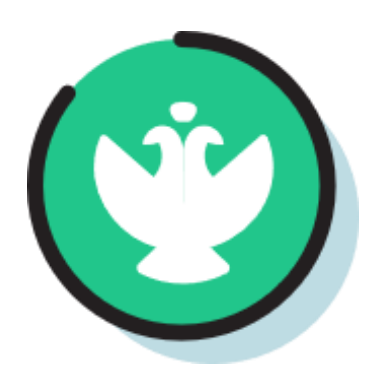

Фискализируйте чеки, чтобы законно торговать и не попадать на штрафы.

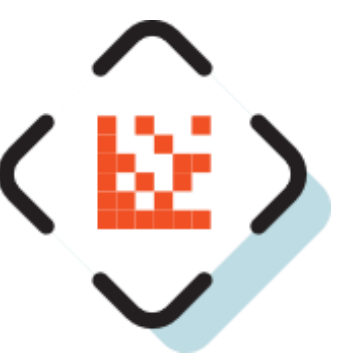

Отправляйте электронные чеки по email или в смс<sup>2</sup>.

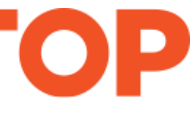

Указывайте в чеке адрес места расчёта, если принимаете оплату на выезде.

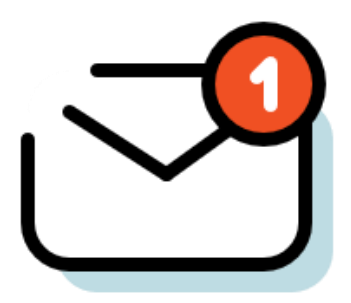

<sup>1</sup> Для этого установите сервис «Маркировка» из Эвотор.Маркета. Недоступна продажа алкоголя и табака. <sup>2</sup> Услуга смс-уведомлений подключается дополнительно у вашего ОФД-оператора

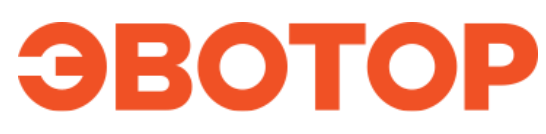

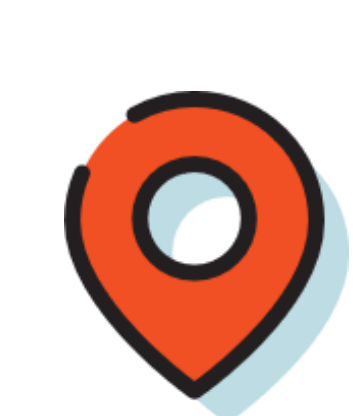

# **Экономьте**

#### **Работает на Android и iOS**

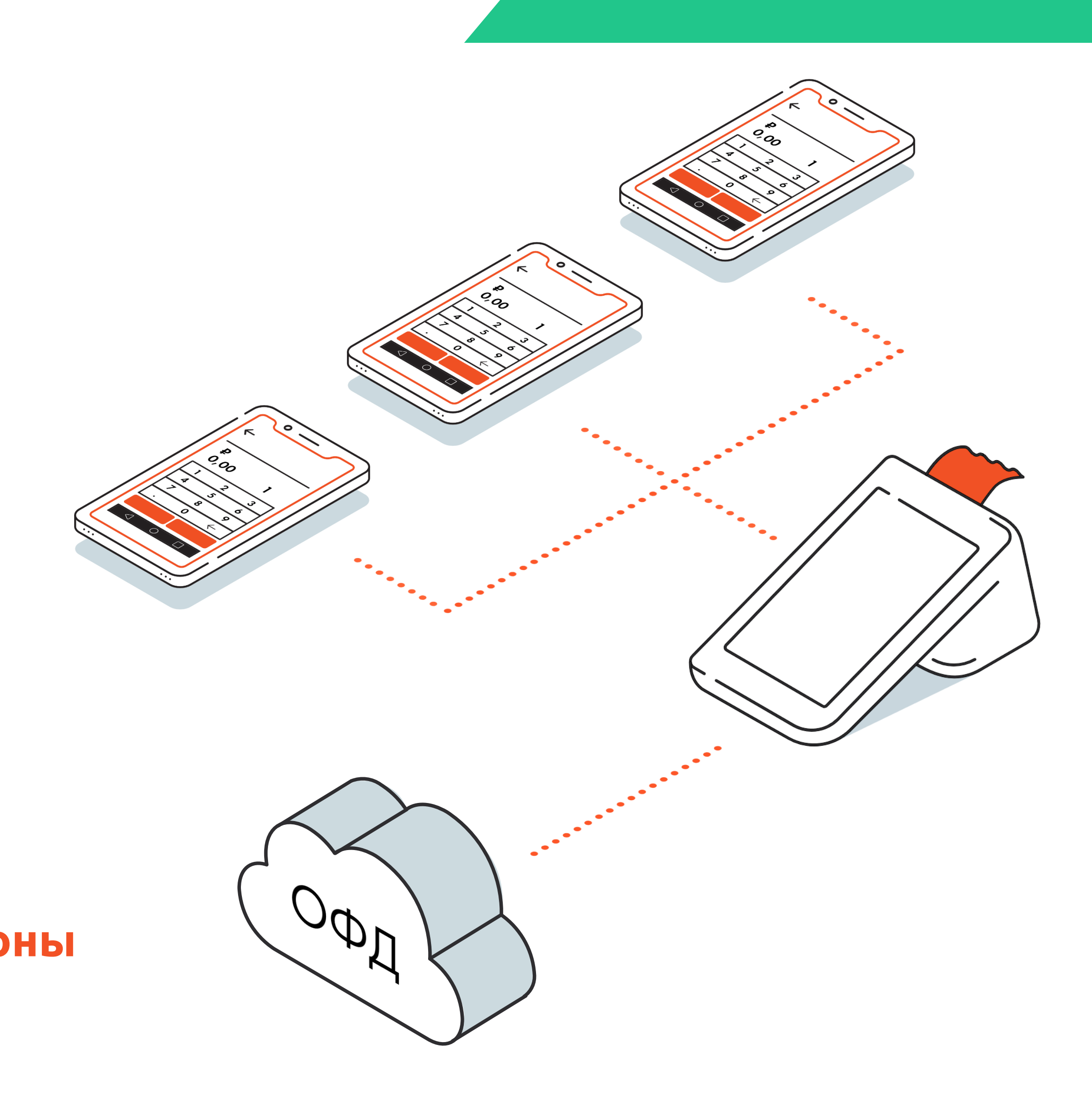

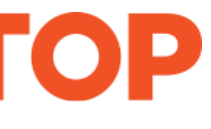

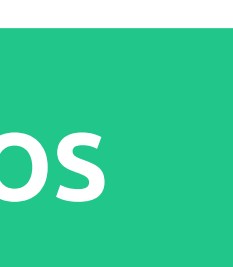

#### **На оборудовании и сервисных платежах**

Не нужно дополнительно покупать:

- кассу;
- терминал для приёма карт;
- 2D-сканер;
- фискальный накопитель;
- страховку на оборудование.

#### **На обучении сотрудников**

Интерфейс приложения дублирует Эвотор сотрудники быстро освоятся.

#### **Установите «Мобильный кассир» на смартфоны сотрудников или любой смартфон с NFC.**

# **Выбирайте подходящее решение**

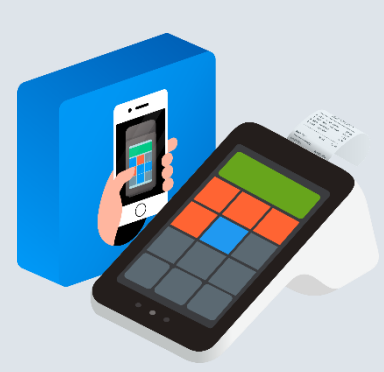

**У вас есть Эвотор и вы хотите экономить на дополнительном оборудовании**

Установить «Мобильный кассир» на телефоны сотрудников.

#### **Решение**

#### **Доступные функции**

- кассовые операции и товарный учёт;
- приём всех видов платежей;
- печать бумажных чеков;
- отправка чеков покупателю на электронную почту или по номеру телефона;
- фискализация по 54-ФЗ на онлайнкассе «Эвотор».

**300 ₽/мес. 3240 ₽/год**  за 1 сотрудника

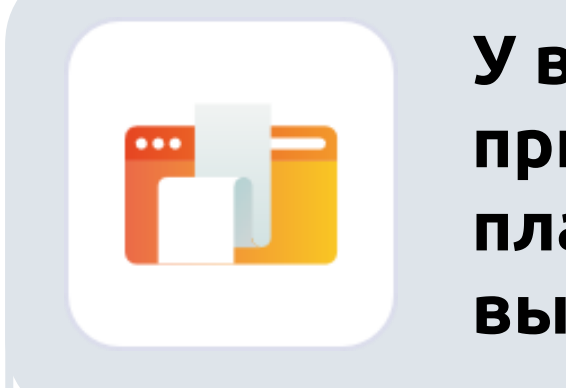

**У вас нет Эвотора и вы принимаете онлайнплатежи или оказываете выездные услуги**

Установить «Мобильный кассир» и подключить облачную кассу.

#### **Решение**

#### **Доступные функции**

• кассовые операции и товарный

• приём безналичных платежей; • отправка чеков покупателю на электронную почту или по номеру

- учёт;
- 
- телефона;
- 

• фискализация по 54-ФЗ в облаке.

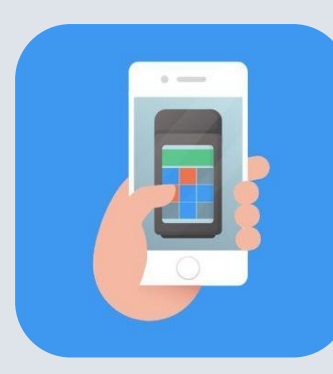

### **от 1 350 ₽/мес.**

Аренда «Цифровой кассы»

# **300 ₽/мес.**

приложение «Мобильный кассир» за 1 сотрудника

## ЭВОТОР

**Вам не нужна касса, вы хотите принимать оплату телефоном и вести учёт товаров**

Использовать «Мобильный кассир» как альтернативу платежному терминалу.

#### **Решение**

#### **Доступные функции**

- кассовые операции и товарный учёт;
- приём безналичных платежей.

# **0 ₽/мес.**

Вы можете фискализировать чеки на имеющемся у вас оборудовании (другие онлайнкассы и фискальные регистраторы)

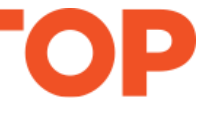

# **Принимайте любые виды оплат**

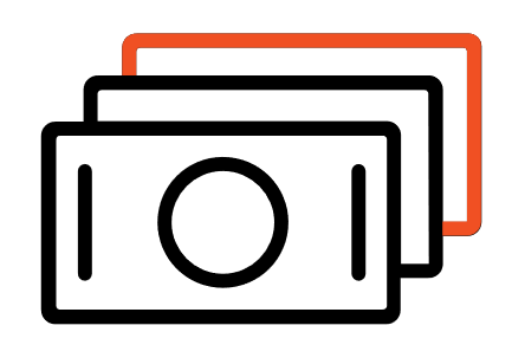

Банковские Карты

Смартфоны, умные часы

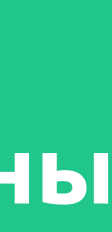

с помощью технологии [Tap on Phone](#page-12-0)<sup>1</sup> или платежного терминала 2

Наличные

<sup>1</sup> Необходимо предварительное подключение услуги. <sup>2</sup> Платежный терминала приобретается дополнительно

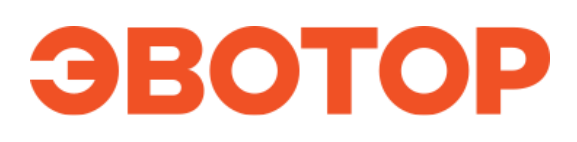

**Все платёжные данные защищены**

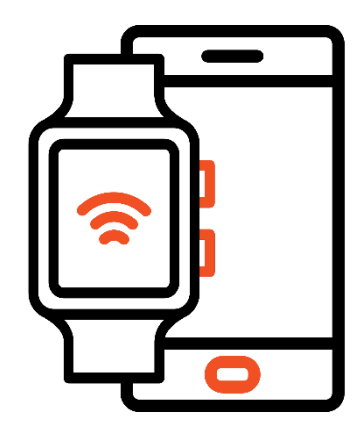

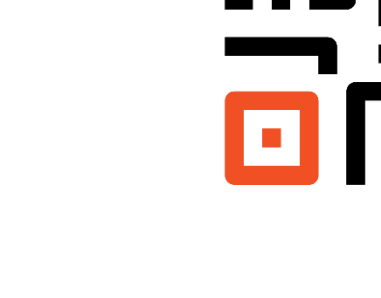

[«Плати](#page-15-0) [QR»](#page-15-0) от Сбера<sup>1</sup>

# **Ведите учёт товаров в приложении Бесплатно**

- Создавайте и редактируйте карточки товаров на смартфоне.
- Отслеживайте остатки и продажи вашего магазина.
- Добавляйте товары с помощью камеры смартфона, карточка товара заполнится считанной информацией.

![](_page_6_Picture_4.jpeg)

![](_page_6_Picture_56.jpeg)

![](_page_6_Picture_57.jpeg)

![](_page_6_Picture_9.jpeg)

# **Работайте с заказами**

• Распределяйте между сотрудниками заказы из интернет-магазина выгрузив из 1С, вашего сайта или другой системы по API.

![](_page_7_Picture_30.jpeg)

![](_page_7_Picture_31.jpeg)

![](_page_7_Picture_5.jpeg)

# **Дополнительные возможности**

- Отслеживайте статистику продаж и остатки товаров — личный кабинет Эвотора уже есть в Мобильном кассире.
- Управляйте сотрудниками и их доступом к настройкам.
- Отключайте способы оплаты, которыми не пользуетесь.
- Добавляйте скидку на некоторые товары или на весь чек.
- Торгуйте по агентской схеме.
- Проводите возвраты со смартфона.
- Продавайте маркированные товары<sup>1</sup>.

<sup>1</sup>Для этого установите сервис «Маркировка» из Эвотор.Маркета. Недоступна продажа алкоголя и табака.

### ЭВОТОР

![](_page_8_Picture_10.jpeg)

![](_page_8_Picture_112.jpeg)

![](_page_8_Picture_113.jpeg)

Сумма

64 554,50 P

![](_page_8_Picture_13.jpeg)

# **Кому подходит «Мобильный кассир»**

- Службам доставки, а также магазинам и точкам общепита, которые доставляют товары на дом;
- Всем, кто оказывает услуги на выезде: строителям, установщикам окон и дверей, клининговым службам, риелторам, мастерам по ремонту техники;
- Перевозчикам, таксопаркам, частным водителям;
- Ресторанам и кафе чтобы официанты могли принимать оплату у столиков;
- Сезонному бизнесу;
- Точкам продаж с отдельной зоной для выдачи товаров;
- **Любому бизнесу во время больших очередей на кассе в качестве дополнительной точки продажи**

![](_page_9_Picture_8.jpeg)

![](_page_9_Picture_9.jpeg)

![](_page_9_Picture_10.jpeg)

# **Как установить «Мобильный кассир»**

- **1** в магазинах приложений [Google Play](https://play.google.com/store/apps/details?id=ru.evotor.evotormobile&referrer=utm_source=presentation&utm_medium=sales&utm_campaign=202111&utm_content=link) и [AppStore.](https://apps.apple.com/app/apple-store/id1540254571?pt=118381173&ct=link%20in%20sales%20presentation&mt=8)
	- **2** Пройдите авторизацию в приложении по номеру телефона.
- **3**
- **Если у вас нет Эвотора, в приложении отправьте заявку:**
- на смарт-терминал «Эвотор» если вам нужно печатать чеки;
- на облачную кассу если достаточно электронного чека;
- на виртуальную кассу если вам нужно только отслеживать продажи.
- **4** Если у вас есть Эвотор или подключена «Цифровая касса», установите приложение «Мобильный кассир» из Эвотор. Маркета.

Установите приложение «Мобильный кассир» на смартфоны сотрудников. Сервис доступен

![](_page_10_Picture_16.jpeg)

**5** По QR-коду привяжите кассу к вашему смартфону или смартфонам сотрудников.

**Готово! Теперь вы можете принимать оплату смартфоном через «Мобильный кассир».** 

![](_page_10_Picture_11.jpeg)

# **Как принимать оплату с помощью сервиса**

- **1** Сотрудник выбирает в приложении товары, которые хочет купить клиент.
- **2** Затем оформляет продажу на своём смартфоне и выбирает способ оплаты.
- **3** Клиент отдаёт наличные или подносит к телефону сотрудника банковскую карту, часы или смартфон\*.
- **4**
	- Если клиенту нужен бумажный чек, ваш сотрудник при оформлении оплаты выбирает эту опцию. Если достаточно чека на электронную почту или по смс заполняет соответствующие данные на экране сервиса.

#### **Готово! Ваш сотрудник принял оплату смартфоном.**

\* Чтобы принимать оплату с помощью Tap on phone, заключите договор c ПАО «Сбербанк» на услугу «Мобильный кассир с Tap on Phone» и пройдите аутентификацию.

![](_page_11_Picture_13.jpeg)

# <span id="page-12-0"></span>**Сервис Tap on Phone в «Мобильном кассире»**

Cовременная и безопасная технология оплаты, которая превращает телефоны на Android в банковский терминал и помогает принимать безналичные оплаты без ограничений на сумму покупки.

Чтобы принимать оплату с помощью Tap on [phone,](https://www.sberbank.ru/ru/s_m_business/bankingservice/mobile_kassir) заключите договор c ПАО «Сбербанк» на услугу «Мобильный кассир с Tap on Phone» и пройдите аутентификацию.

![](_page_12_Picture_3.jpeg)

![](_page_12_Picture_4.jpeg)

# **Как подключить Tap on Phone**

#### **Готово! Мобильный кассир готов к работе, и можно принимать безналичную оплату картами и устройствами.**

# ЭВОТОР

 $||||$  18:41

Чтобы начать, заключите договор эквайринга с СберБанком

Для этого оставьте заявку прямо здесь После этого вам позвонит менедже

![](_page_13_Picture_19.jpeg)

ОСТАВИТЬ ЗАЯВКУ

У МЕНЯ УЖЕ ЕСТЬ ДОГОВОР

![](_page_13_Picture_22.jpeg)

![](_page_13_Picture_23.jpeg)

![](_page_13_Picture_24.jpeg)

- **1** В настройках включите тип оплаты Tap on Phone.
- **2** Если у вас уже есть договор на услугу «Мобильный кассир с Tap on Phone» со СберБанком, введите номер телефона, который указан в договоре. На него придёт смс с кодом подтверждения.
- **3**
- Если у вас нет договора на услугу «Мобильный кассир с Tap on Phone» со СберБанком — система предложит оформить его. Оставьте заявку на подключение.
- **4**
- С вами свяжется менеджер банка, чтобы подписать необходимые документы. После дождитесь одобрения заявки и авторизуйтесь в приложении.

![](_page_13_Picture_7.jpeg)

Создайте защитный код для Tap on Phone, который вы будете вводить для приёма безналичной оплаты.

# **Как работает Tap on Phone 1 в «Мобильном кассире»**

#### **1** Сотрудник выбирает в приложении товары, которые хочет купить клиент.

![](_page_14_Picture_2.jpeg)

Затем оформляет продажу на своём смартфоне и выбирает способ оплаты.

 $1$  Для приёма оплаты по технологии Tap on Phone нужен смартфон с NFC и операционной системой Android 8.1 или выше.

#### **Готово! На экране появится подтверждение оплаты.**

 $2$  Принимайте оплату любыми гаджетами с Google Pay, Apple Pay, SamsungPay — телефонами, часами, кольцами, браслетами.

# ЭВОТОР

![](_page_14_Picture_4.jpeg)

Покупатель прикладывает карту или умное устройство к телефону сотрудника.

2

![](_page_14_Picture_13.jpeg)

![](_page_14_Picture_14.jpeg)

# <span id="page-15-0"></span>**«Плати QR» от Сбера**

Современный способ принимать платежи с помощью QR-кода

![](_page_15_Picture_2.jpeg)

# **Как подключить «Плати QR»**

**1** Чтобы подключить услугу зайдите в личный кабинете Эвотора в раздел [«Плати QR».](https://market.evotor.ru/payqr)

**2** Выберите компании, на смарт-терминалы которых хотите подключить функцию «Плати QR». Нажмите кнопку «Подключить "Плати QR"».

**3** Нажмите «Заполнить анкету», чтобы оставить заявку на подключение. С вами свяжется менеджер банка, чтобы подписать необходимые документы. После дождитесь одобрения заявки — это может занять несколько дней.

![](_page_16_Picture_5.jpeg)

![](_page_16_Picture_6.jpeg)

Если у вас уже подключён «Плати QR» на Эвоторе, то способ оплаты «Плати QR» появится в приложении «Мобильный кассир» автоматически.

# **Как работает «Плати QR» в Мобильном кассире**

- **1** В приложении «Мобильный кассир» выберите способ оплаты «Плати QR».
- **2**
- Приложение «Мобильный кассир» на смартфоне сгенерирует уникальный QR-код.
- **3**
- Попросите покупателя отсканировать его через приложение «Сбербанк.Онлайн», «Совкомбанк» или «Тинькофф» и подтвердить оплату.

#### **Готово! На экране появится подтверждение оплаты.**

![](_page_17_Picture_8.jpeg)

![](_page_17_Picture_12.jpeg)

![](_page_17_Picture_13.jpeg)

![](_page_18_Picture_0.jpeg)

# Облачная фискализация любых онлайн-платежей

Пригодиться интернет-магазинам, водителям такси, курьерам, клинерам.

Для приёма оплаты при доставке или на выезде наличными или картой нужно скачать приложение «Мобильный кассир» на смартфон.

> **«Микробизнес»** до 100 чеков в месяц

**от 1 500 ₽/мес.** при ежемесячной оплате

**от 1 350 ₽/мес.** при оплате годового тарифа

**«Регулярный»**

**от 2 300 ₽/мес.** при ежемесячной оплате **«Годовой»**

**от 2 070 ₽/мес.**

при оплате годового тарифа

Стоимость указана за одну кассу.

### ЭВОТОР

![](_page_18_Picture_16.jpeg)

![](_page_18_Picture_17.jpeg)

### **Тарифы**

# **Узнайте больше о сервисе «Мобильный кассир»**

[Инструкции и полезные статьи](https://support.evotor.ru/hc/ru/sections/360005187380-%D0%9C%D0%BE%D0%B1%D0%B8%D0%BB%D1%8C%D0%BD%D1%8B%D0%B9-%D0%BA%D0%B0%D1%81%D1%81%D0%B8%D1%80) о приложении «Мобильный кассир»

![](_page_19_Picture_3.jpeg)

![](_page_19_Picture_4.jpeg)

![](_page_19_Picture_5.jpeg)

# **Мобильный кассир от Эвотора**

![](_page_20_Picture_1.jpeg)

![](_page_20_Picture_2.jpeg)

![](_page_20_Picture_3.jpeg)

![](_page_20_Picture_4.jpeg)

![](_page_20_Picture_5.jpeg)